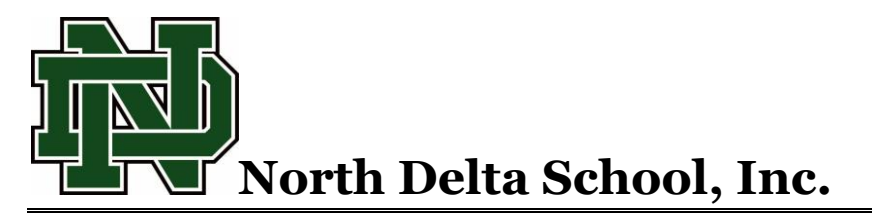

**330 Green Wave Lane · Batesville, MS 38606 · Phone: 662-563-4536 · Fax: 662-563-5690**

March 18, 2020

Dear Parents and Students,

As we are meeting the challenge to move our classes to an online platform, we would like to share some valuable resources to help you as we embark on this new journey. Our teachers will be using Zoom for online instruction as well as Google Classroom. We cannot stress enough the importance of checking your email several times throughout the day. **Chromebooks are available for checkout for students in 3 rd – 8 th grades who do not have a device.** If you wish to checkout a Chromebook, please print, sign and return the attached form. [Chromebook Checkout Form](../../../../../../ONLINE%20LEARNING/PARENT%20STUDENT%20INFO/Chromebook%20Checkout%20Form.pdf) The form will also be available to download from our website.

# **ZOOM**

Download Zoom: [Zoom Client for Computers](https://zoom.us/download#client_4meeting) | [iPhone App](https://apps.apple.com/us/app/id546505307) | [Android App](https://play.google.com/store/apps/details?id=us.zoom.videomeetings)

- [Join a Zoom Meeting](https://support.zoom.us/hc/en-us/articles/201362193-Joining-a-Meeting) | [Joining & Configuring Audio & Video](https://www.youtube.com/embed/HqncX7RE0wM?rel=0&autoplay=1&cc_load_policy=1) (one-minute video)
- [Share your screen](https://www.youtube.com/embed/9wsWpnqE6Hw?rel=0&autoplay=1&cc_load_policy=1) | Share your screen (one-minute video)
- [Instructions for how to use Zoom for students](http://web5.lib.pacificu.edu/zoom/students/)

#### JOIN A ZOOM MEETING

Participants do not need to sign up for a Zoom account to Join a Meeting. Just click the link and you're in! Participants may use any device (computer/laptop/tablet/phone) to Join a Zoom Meeting as long as they have internet access/cellular service and a working microphone, speaker/headphones, and camera. ZOOM STEP BY STEP GUIDES AND VIDEOS

Also, there are instructions on the [Zoom Help Center.](https://support.zoom.us/hc/en-us)

Check out the [One Minute Videos](https://support.zoom.us/hc/en-us/articles/206618765-Zoom-Video-Tutorials) on how to [Join a Meeting on Zoom,](https://www.youtube.com/embed/vFhAEoCF7jg?rel=0&autoplay=1&cc_load_policy=1) as well as an [Overview Article](https://support.zoom.us/hc/en-us/articles/201362193-How-Do-I-Join-A-Meeting-)  [with customized instructions based on the device the participant will use to join.](https://support.zoom.us/hc/en-us/articles/201362193-How-Do-I-Join-A-Meeting-)

#### Here are the steps:

- 1. Click the Zoom link.
- 2. You may be prompted to d**ownload and run Zoom**. A zoomusLauncher.zip file will download. Simply click on the file and you can install the launcher.
- 3. **If the host hasn't yet started the meeting**, you'll see a message stating, "Please wait for the host to start this meeting."
- 4. **Once the host starts the meeting**, the Zoom window will appear.
- 5. You can Join with Computer Audio and connect your Video.

## **Google Classroom**

### **1- Managing Classes**

- [Join a class](https://support.google.com/edu/classroom/answer/6020297?hl=en&ref_topic=6163290)
- [Unenroll from a class](https://support.google.com/edu/classroom/answer/6069981?hl=en&ref_topic=6163290)
- [View an archived class](https://support.google.com/edu/classroom/answer/6149820?hl=en&ref_topic=6163290)
- [View your class resource page](https://support.google.com/edu/classroom/answer/6167422?hl=en&ref_topic=6163290)

### **2- Managing Assignments**

- [View assignments](https://support.google.com/edu/classroom/answer/6020284?hl=en&ref_topic=6163308)
- [Submit an assignment](https://support.google.com/edu/classroom/answer/6020285?hl=en&ref_topic=6163308)
- [View a returned assignment](https://support.google.com/edu/classroom/answer/6025229?hl=en&ref_topic=6163308)

### **3- Connecting with Your Classmates**

- [Post to the class stream](https://support.google.com/edu/classroom/answer/6020274?hl=en&ref_topic=6163312)
- [Use +mention to share messages](https://support.google.com/edu/classroom/answer/6093969?hl=en&ref_topic=6163312)
- [Send an email](https://support.google.com/edu/classroom/answer/6025321?hl=en&ref_topic=6163312)
- [Share to Classroom from a mobile device](https://support.google.com/edu/classroom/answer/6151241?hl=en&ref_topic=6163312)

Please contact our IT Department if you have any questions.

Teri Bridges [tbridges@northdeltaschool.net](mailto:tbridges@northdeltaschool.net) Deanna DeVazier [ddevazier@northdeltaschool.net](mailto:ddevazier@northdeltaschool.net)